## **Colectare date simulare Evaluare Națională**

Prezența la probe și notele obținute la simularea evaluării naționale pot fi completate în SIIIR urmând instrucțiunile de mai jos:

1. Accesați modulul **Managementul elevului**.

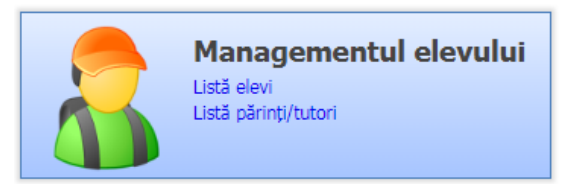

2. Accesați meniul **Adăugare rapidă atribute elevi .**

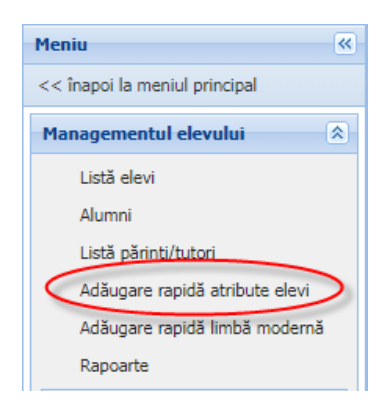

3. Selectați atributul din colțul din dreapta sus.

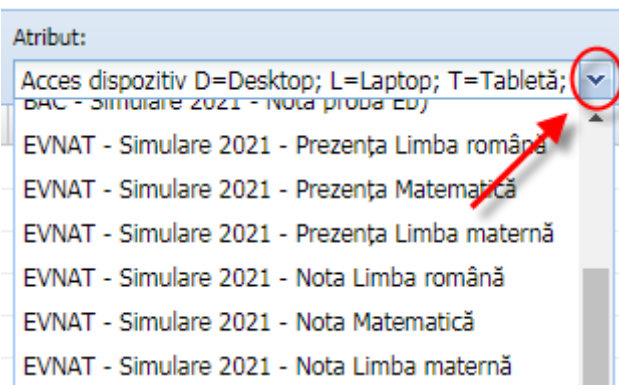

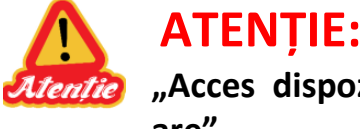

**ATENȚIE:** La accesarea acestui meniu aplicația afișează implicit atributul **"Acces dispozitiv D=Desktop; L=Laptop; T=Tabletă; S=Smartphone; N=Nu are".**

**Selectați atributul corespunzător din lista derulantă.**

4. *Puteți să filtrați elevii în funcție de clasa lor, prin completarea filtrului Formațiune de studiu și apăsarea butonului .* 

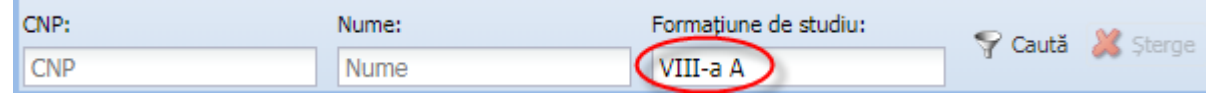

*Exemple filtrare în funcție de formațiunea de studiu:*

- *VIII-a - se vor afișa elevii din toate clasele de a VIII-a*
- *VIII-a A - se vor afișa doar elevii din clasa a VIII-a A*
- *VIII-a B - se vor afișa doar elevii din clasa a VIII-a B*
- 5. *Puteți să sortați înregistrările în funcție de o anumită coloană, prin efectuarea unui click pe capul de tabel, pe coloana corespunzătoare*

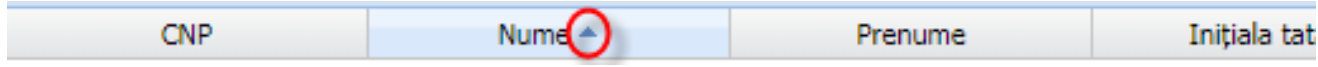

6. Efectuați un dublu-click pe un elev din listă, introduceți în câmpul **Valoare atribut** valoarea aferentă atributului selectat la pasul 3 **!!!Atenție la atributul selectat!!!** (câmpul "**De la**" se va completa automat cu data curentă; câmpul "**Până la**" **NU**

trebuie completat) și apoi apăsați butonul salvează

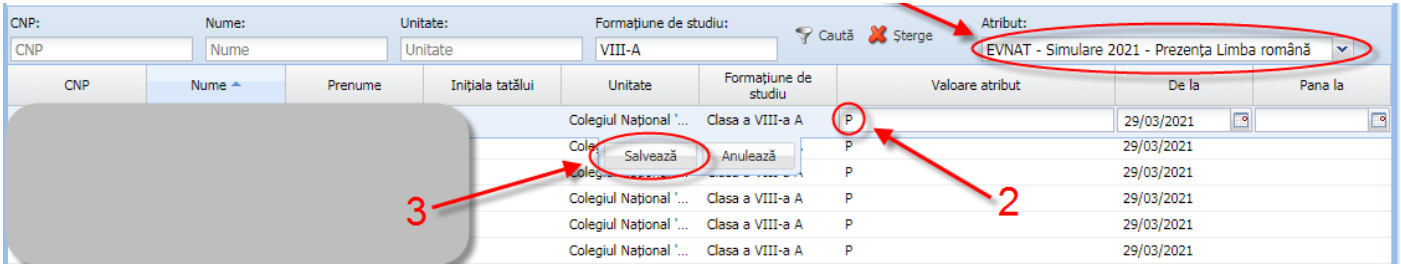

*Puteți să modificați o valoare prin selectarea atributului, efectuarea unui dublu click pe un elev din listă, modificarea valorii și apăsarea butonului .* 

*Puteți să ștergeți o valoare prin selectarea atributului, selectarea elevului din listă și apăsarea butonului . Această acțiune va șterge valoarea atributului selectat, nu elevul din listă.*

## **Introducere prezență**

Atributele prin care se colectează prezența la probe sunt:

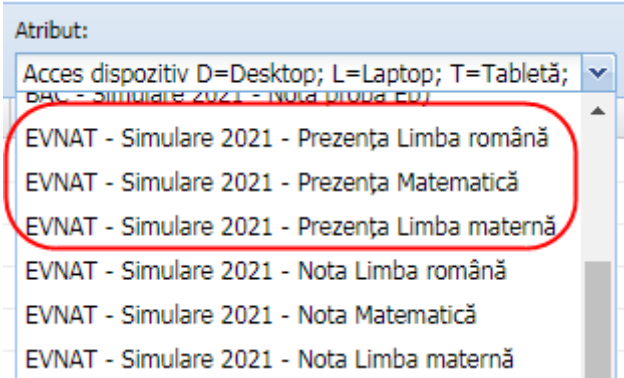

Valoarea atributului se completează pentru fiecare probă în parte folosind codurile de mai jos:

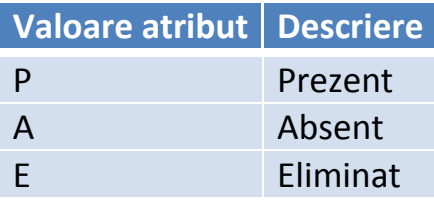

Câmpul "**De la**" se va completa automat cu data curentă. Câmpul "**Până la**" **NU** trebuie completat.

## **Introducere note**

Atributele prin care se colectează notele sunt:

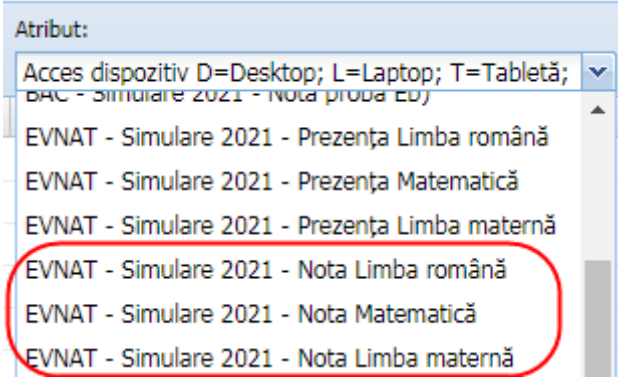

Valoarea atributului se completează pentru fiecare probă în parte, pentru elevii care au fost prezenți, cu nota obținută la proba respectivă.

Câmpul "De la" se va completa automat cu data curentă. Câmpul "Până la" nu trebuie completat.

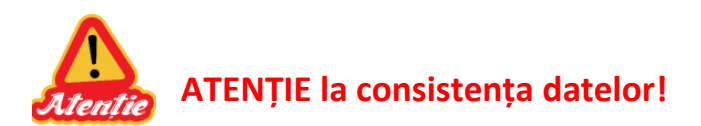

- **Elevii prezenți la o probă trebuie să aibă și notă la proba respectivă**;
- **Elevii absenți sau eliminați la o probă NU trebuie să aibă notă la proba respectivă**;

Datele introduse se pot verifica prin rularea următoarelor rapoarte, disponibile în meniul **Rapoarte:**

- **504** Atribute simulare EN
- **505** Sinteză prezență simulare EN
- **506** Sinteză note simulare EN

**Pe aceste rapoarte se contorizează doar elevii cu asocieri active la formațiunile de studiu (cu status Situație școlară deschisă).**